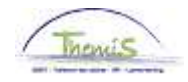

### Processus n°205: Membres du Conseil de Police (Jetons de présence)

#### **Historique des modifications**

-

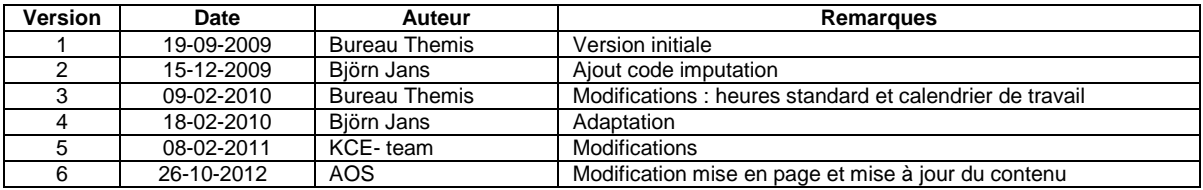

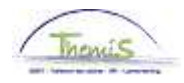

### **Membres du Conseil de Police**

-

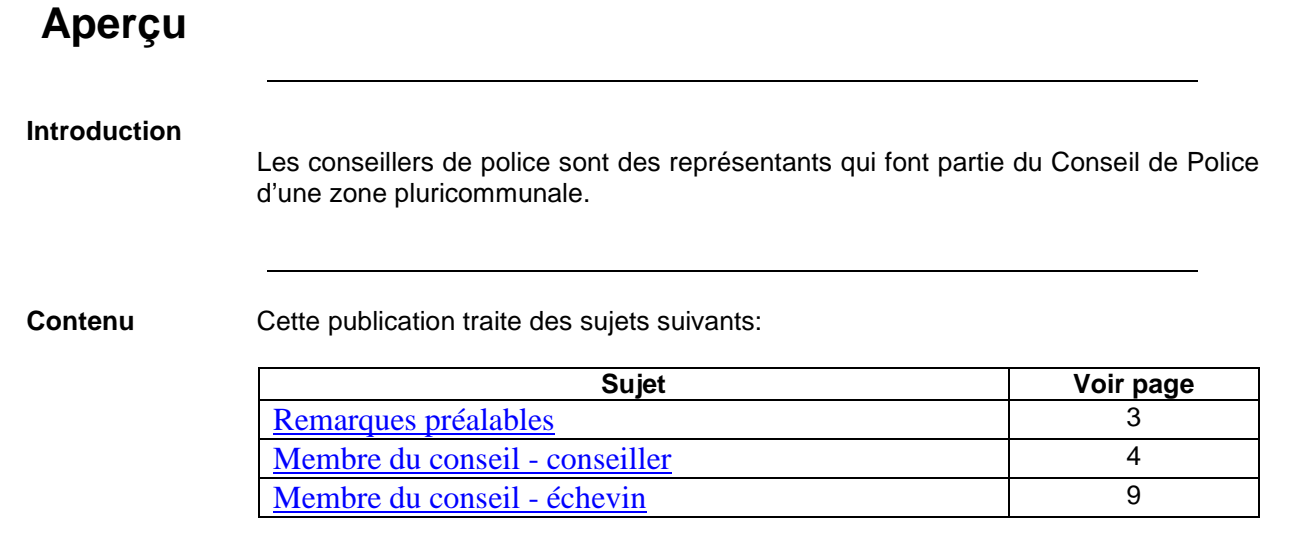

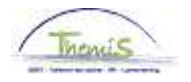

#### **Remarques préalables**

**Passage de conseiller à échevin (et inversément)**

-

• Il peut arriver qu'un conseiller devienne échevin ou inversément.

Dans le cas où l'on doit faire passer un membre du conseil d'échevin vers conseiller, la relation de travail en tant qu'échevin doit être clôturée à la date où il perd sa qualité d'échevin. La nouvelle relation de travail commence quant à elle le jour où il commence sa nouvelle fonction.

- Ex:
	- Du 01/04/2012 au 31/03/2012 : échevin
	- $\triangleright$  Du 01/04/2013 au ... : conseiller
	- $\triangleright$  Encodage :
		- - Contrat de travail 0 : du 01/04/2012 au 01/04/2012 avec comme dernier jour de travail le 31/03/2012, en tant qu'échevin
		- - Contrat de travail 1 : à partir du 01/04/02013 en tant que conseiller
- Dans le cas où l'on doit faire passer un membre du conseil de conseiller vers échevin, le principe est identique.
- Pour plus d'informations concernant la clôture d'une relation de travail, voir l'instruction de travail «Clôturer une instance d'emploi »

#### **Elections**

En cas d'élections communales, lors de l'installation de la nouvelle législature, il y a lieu de clôturer les relations de travail actives afférentes à l'ancienne législature pour tous les membres du Conseil et d'en créer de nouvelles. Cela concerne également les membres du conseil qui conservent leur fonction.

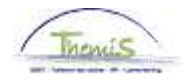

### **Membre du conseil – conseiller**

 $\mathbf{1}$ 

 $|Q|$ 

-

**Données**  Voir instruction de travail "Ajouter un nouveau membre du personnel". **personnelles**  Attention ! Pour des raisons de confidentialité, remplir uniquement les données personnelles suivantes : • Date effet • Nom affichage • Date naissance • Sexe • Code langue • Nouveau N° identification • N° identif.natl • Adresse • Comptes bancaires **Données**  Voir instruction de travail "Ajouter une nouvelle relation de travail" point 1 et 1.1 **d'emploi**  Lieu de travail Statut Oonnées emploi (Catégorie d'employé ) Capelo EMP N° dossier emploi: Matricule:  $\overline{0}$ Données statutaires Premier **1** 1 sur 1 D Demier Rechercher  $\Box$  Emploi: Date effet: 01/10/2012 Séquence effet:  $\mathbf 0$ Emploi principal **Action:** Embauche Motif: Actuel 000001 \*Code emploi: Code d'imputation:  $33000$ Inconnu Conseillers  $NQ$ 'Sorte Personnel: Non-employé \*Lot paie: AB Q Payé a posteriori  $R$ <sup>Q</sup> BI **Classification salarié:** D début chômage licenc.: Contractuel E  $\checkmark$ Statut d'origine: D fin chômage licenc.: Catégorie de collaborateur. Conseiller ü D début Congé M licenc.: E  $\checkmark$ D fin Congé M licenc.: Niveau:  $\overline{\mathsf{R}}$ Grade:  $\checkmark$ Commissionnement:  $\overline{\mathsf{Q}}$ Echelle Trt: Capitaux de départ × Statut:  $\Box$  $ECA:$ Sorte Anc.: Sauvegarde 'Type sauvegarde \*Echelle Trt 'Sorte Anc.

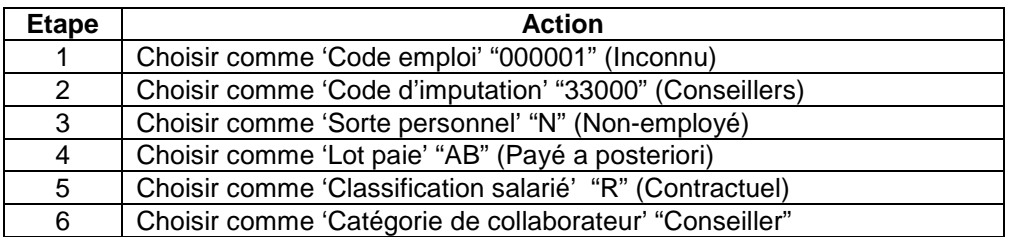

 $|Q|$ 

Ce sujet continue page suivante

 $\times$   $\Box$ 

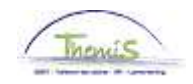

#### **Données d'emploi** (suite)

-

Lieu de travail > Statut > Données emploi > Catégorie d'employé > Capelo

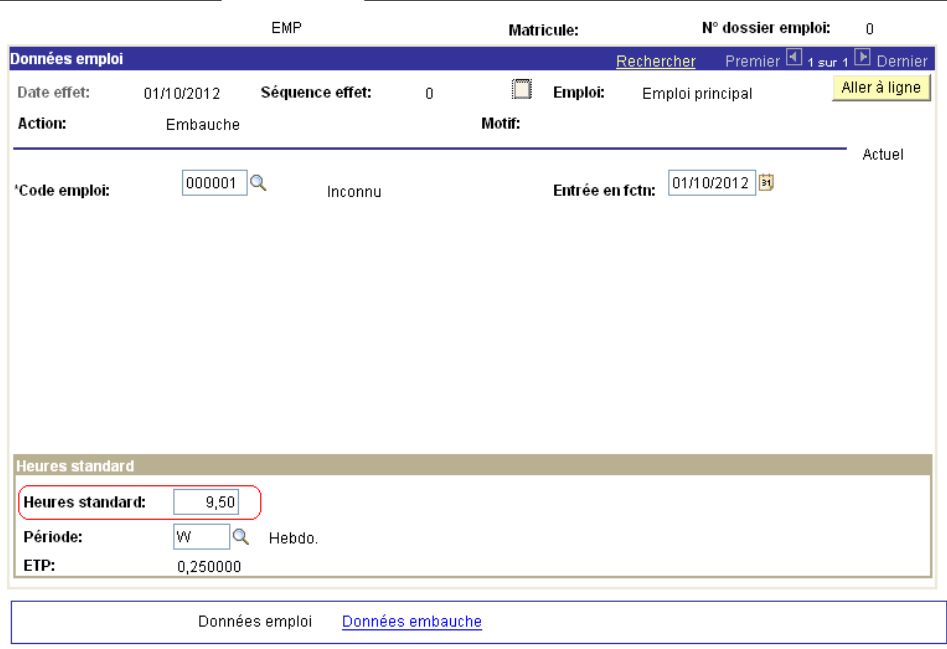

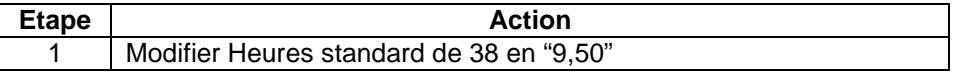

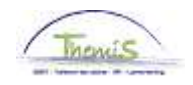

**Données d'emploi** (suite)

-

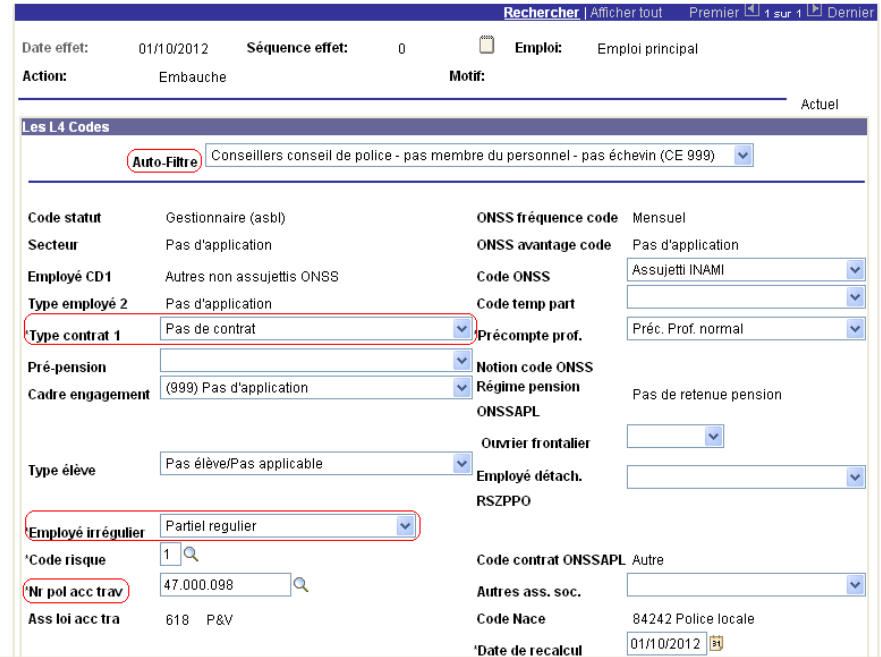

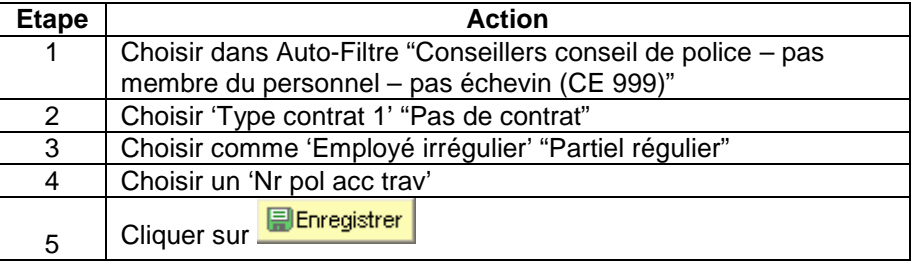

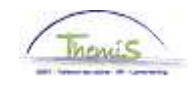

#### **Données d'emploi** (suite)

-

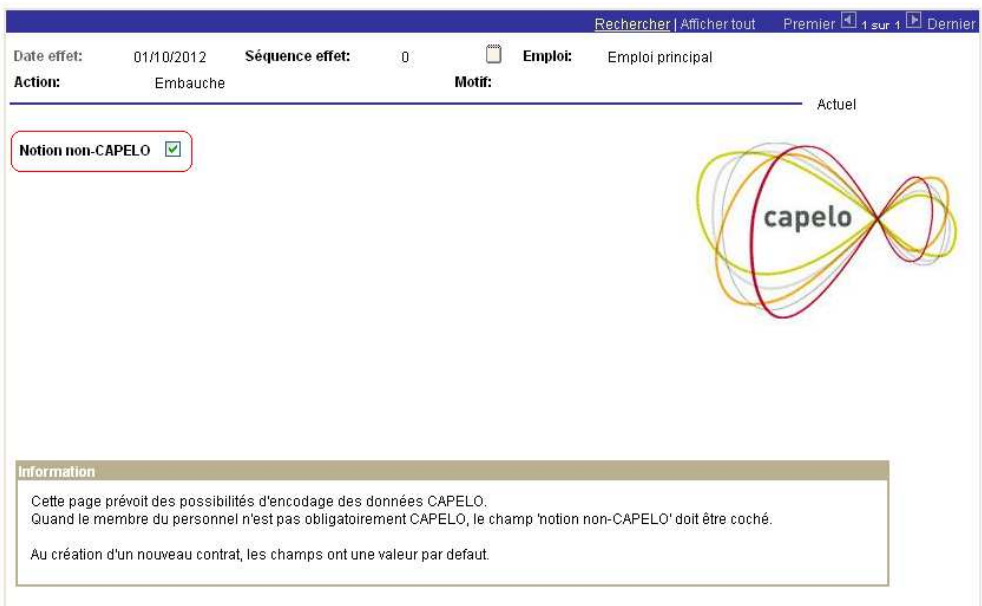

La case ''notion non-CAPELO'' est automatiquement cochée.

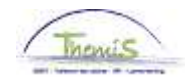

**Calendrier de travail** 

-

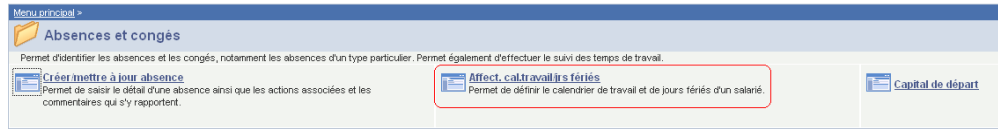

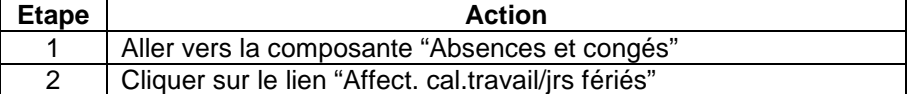

Calendrier de travail

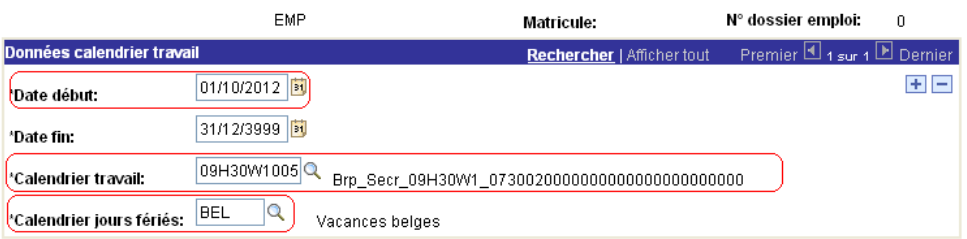

Enregistrer | A Retour à la recherche | Enotifier

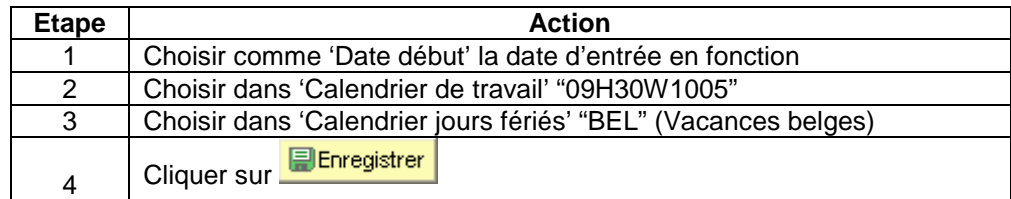

#### **Code salarial**

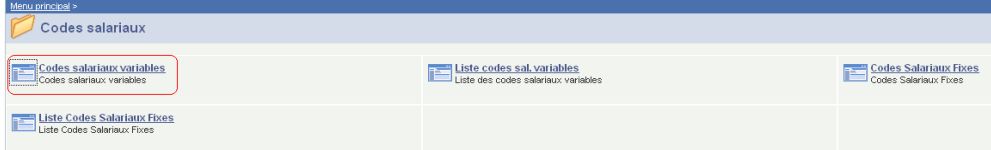

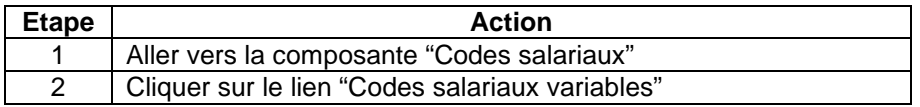

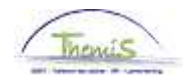

-

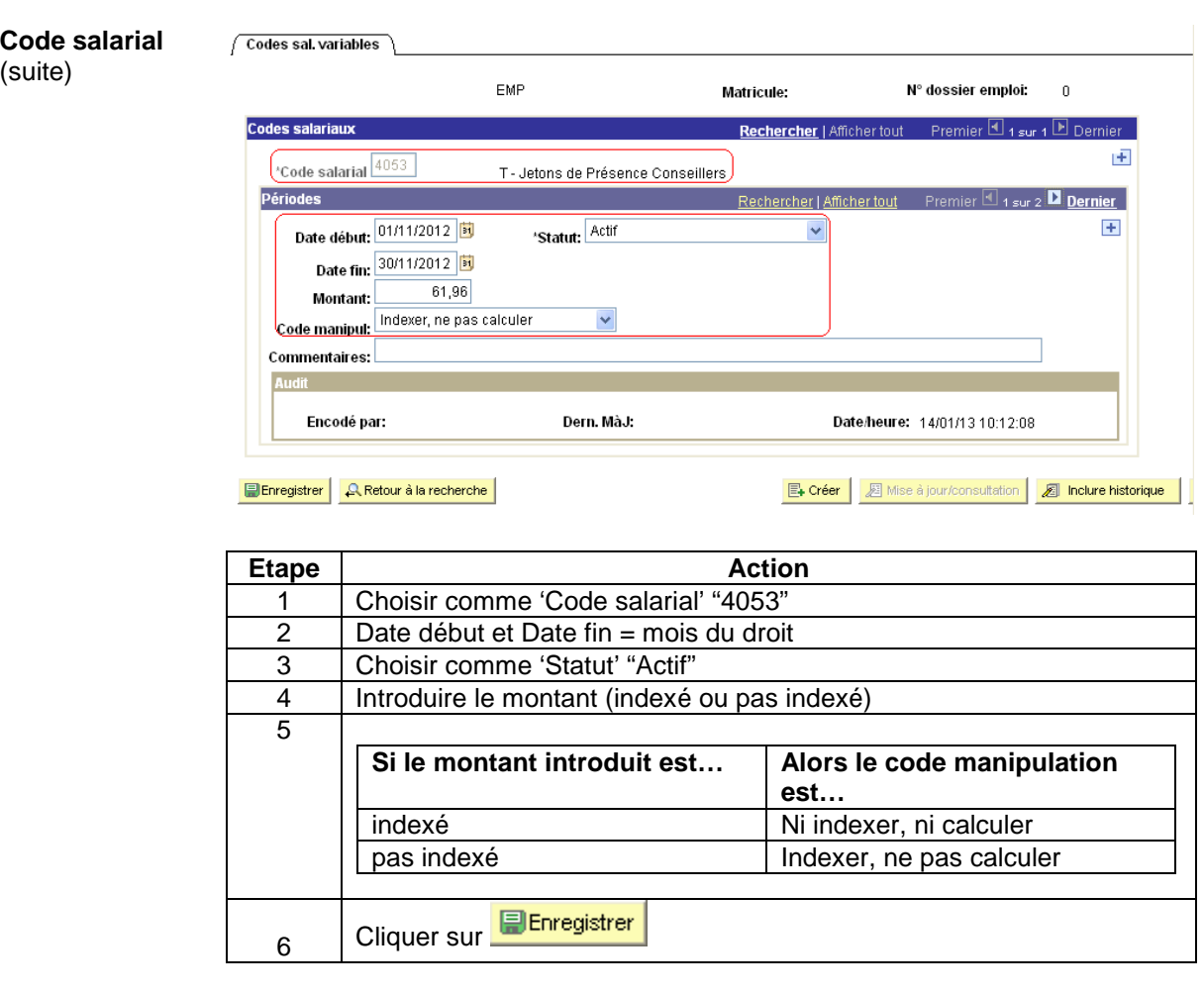

Validation/Vérifi Voir instruction de travail 'valider-approuver'. **cation** 

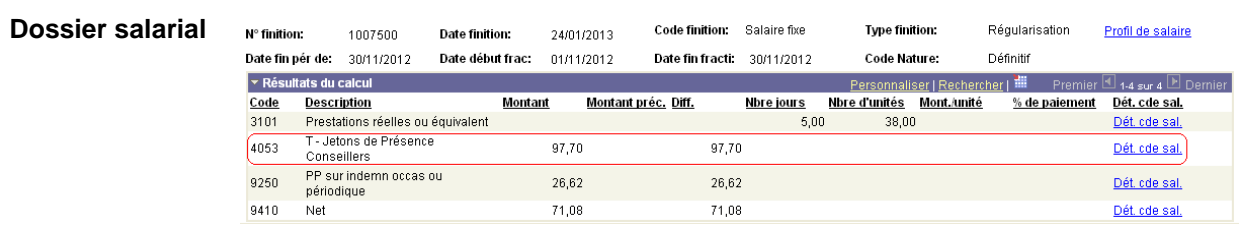

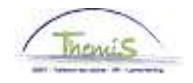

#### **Membre du conseil - échevin**

**Données personnelles**  Voir instruction de travail "Ajouter un nouveau membre du personnel". Attention ! Pour des raisons de confidentialité, remplir uniquement les données personnelles suivantes : • Date effet • Nom affichage • Date naissance • Sexe • Code langue

- Nouveau N° identification
- N° identif.natl
- Adresse
- Comptes bancaires

#### **Données d'emploi**

-

Voir instruction de travail "Ajouter nouvelle relation de travail" point 1 et 1.1

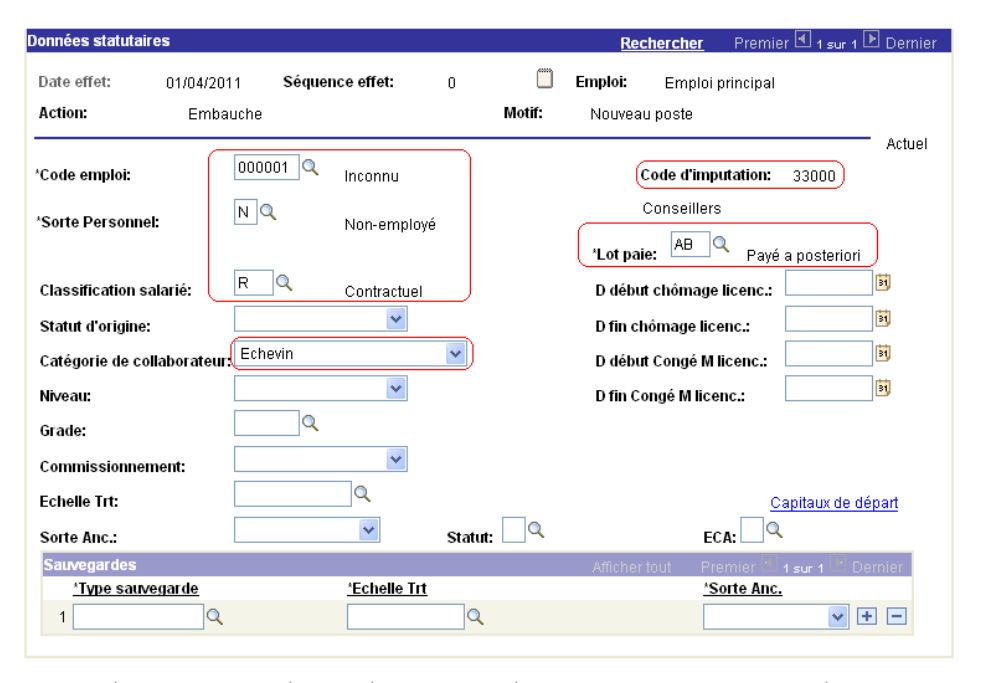

Enregistrer | A Retour à la recherche | E Notifier | @ Onglet précédent Actualiser

Inclure historique 圆 Mise à jour/consultation Corriger historique

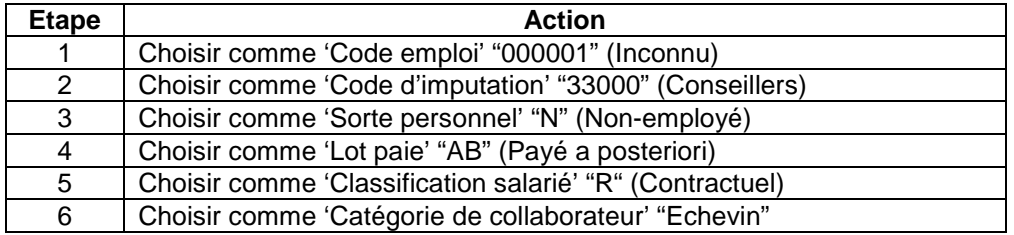

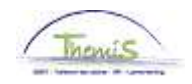

-

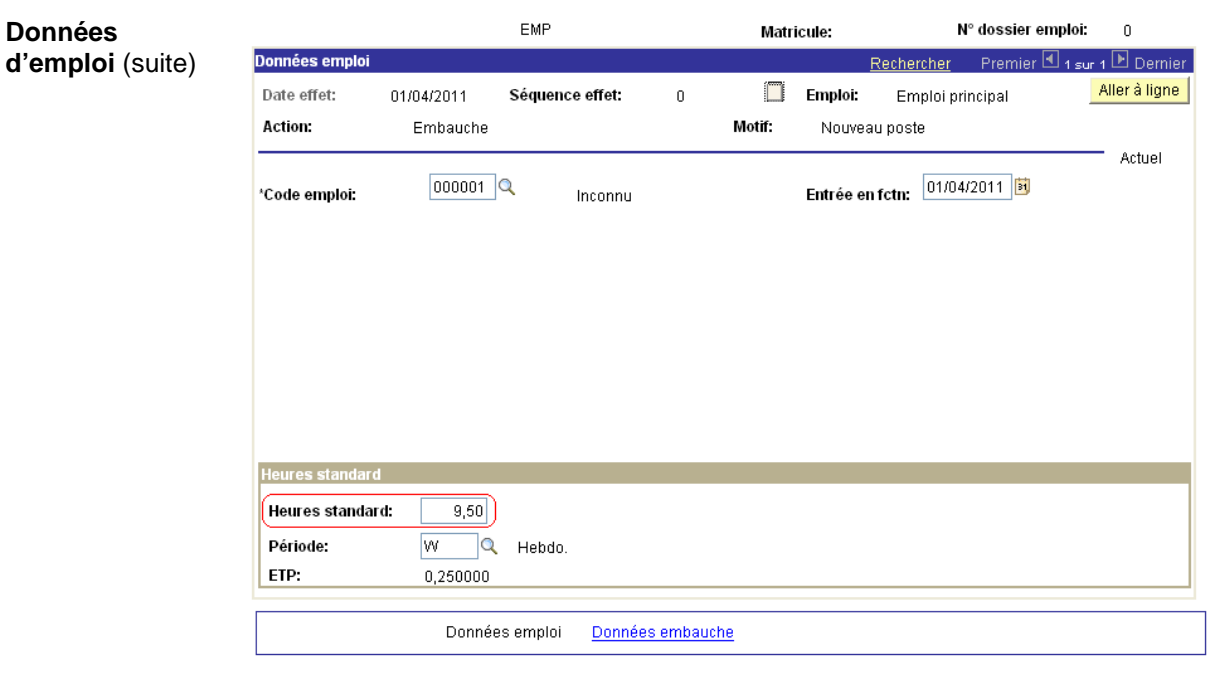

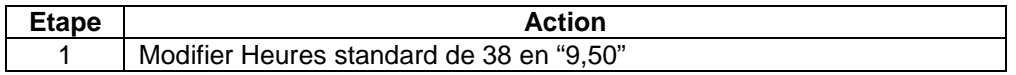

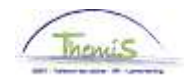

**Données d'emploi** (suite)

-

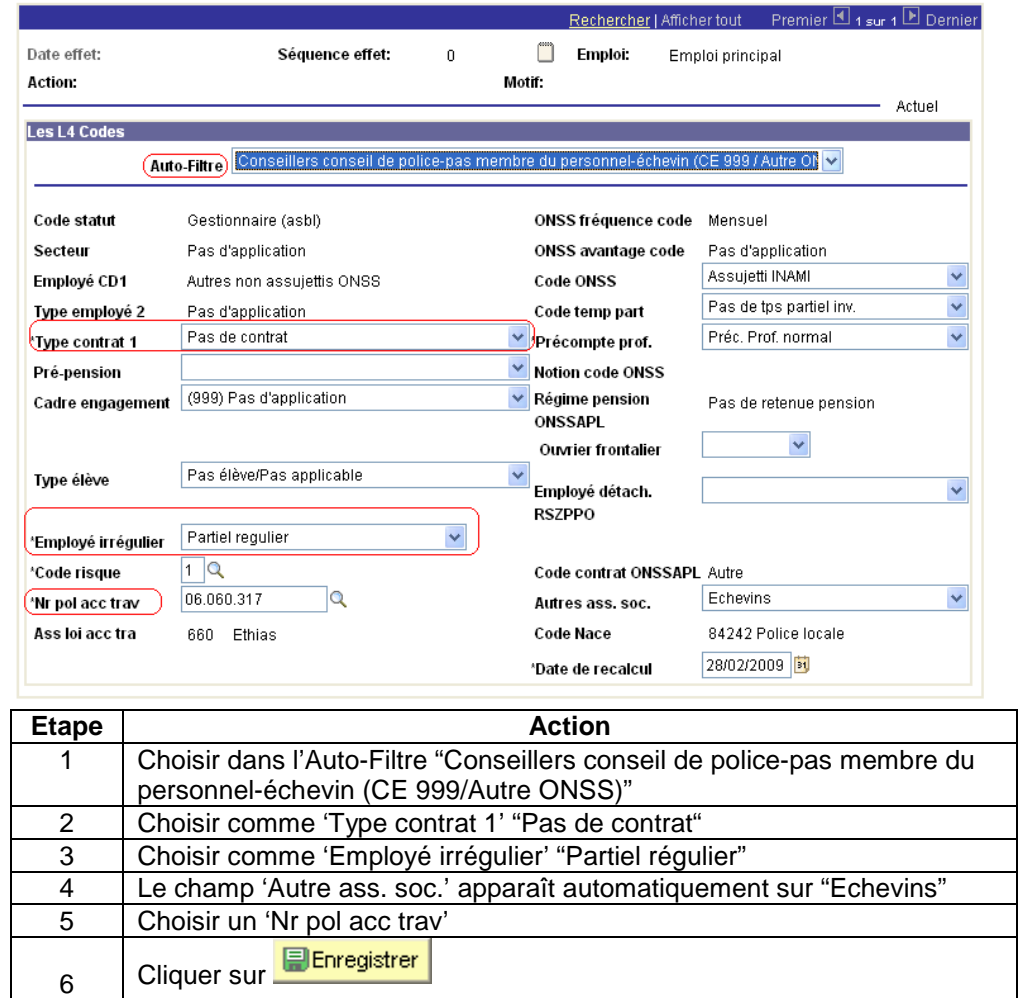

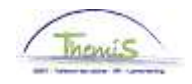

-

**Données d'emploiDonné** Rechercher | Afficher tout Premier 1 + sur 1 D Dernier **es d'emploi**   $\Box$  Emploi: Date effet: 01/04/2011 Séquence effet:  $\mathbf{0}$ Emploi principal (suite) Action: Embauche Motif: Nouveau poste Actuel Notion non-CAPELO 0 capelo Cette page prévoit des possibilités d'encodage des données CAPELO.<br>Quand le membre du personnel n'est pas obligatoirement CAPELO, le champ 'notion non-CAPELO' doit être coché. Au création d'un nouveau contrat, les champs ont une valeur par defaut.

La case notion ''non-CAPELO'' est automatiquement cochée.

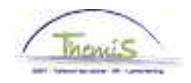

**Calendrier de travail** 

-

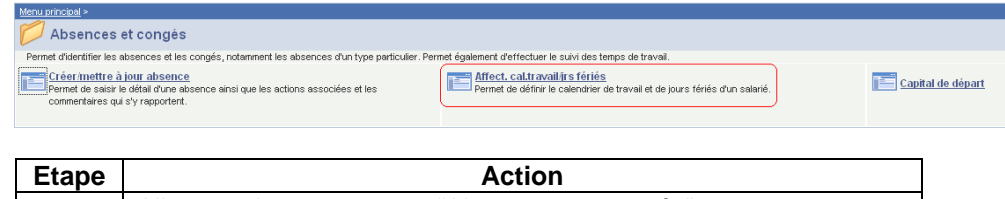

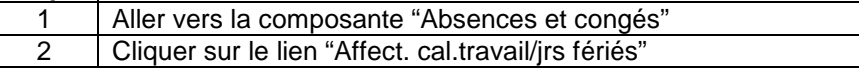

 $\sqrt{\phantom{a}}$ Calendrier de travail

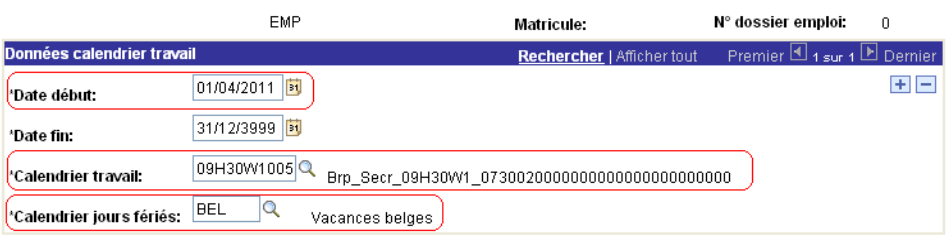

Enregistrer | A Retour à la recherche | ENotifier

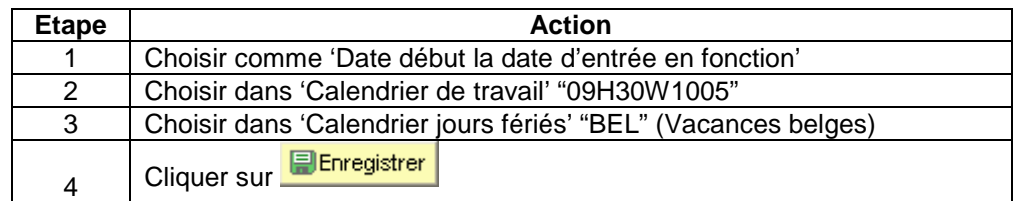

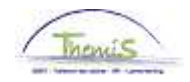

#### **Code salarial**

-

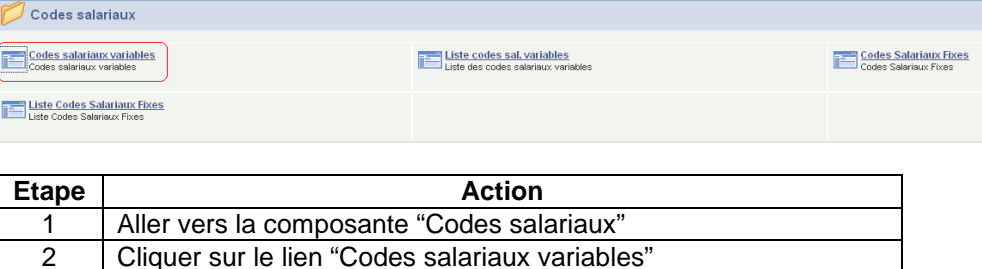

#### **Code salarial**

(suite)

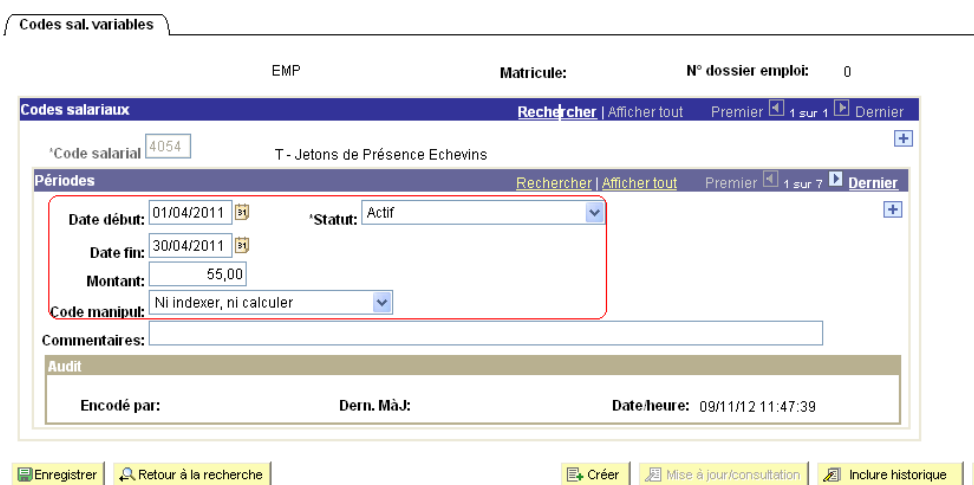

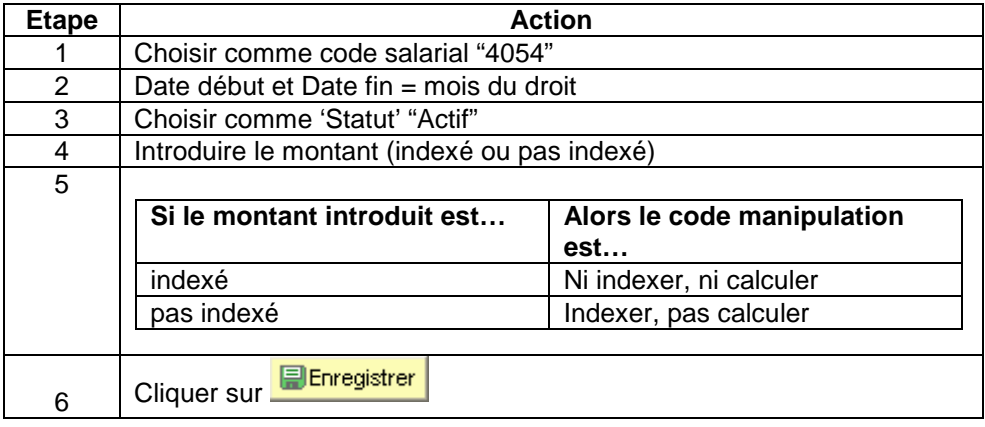

Validation/Vérifi Voir instruction de travail 'valider-approuver' **cation** 

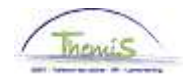

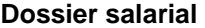

-

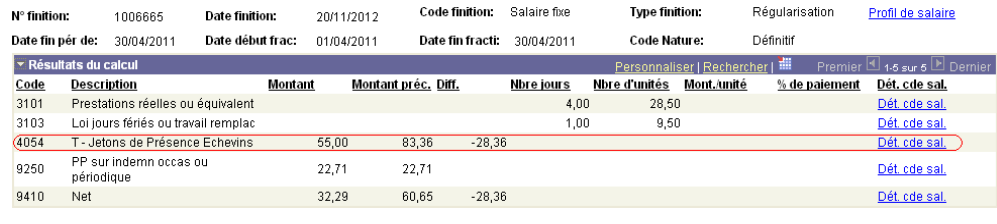